# *easyBM lite*

# Eine Anleitung für den Endanwender

# Idee:

Hintergrund war ein Einstiegsset für den Brandmeister und / oder DMR zu schaffen.

Jeder OM sollte ohne fundierte Linuxkenntnisse schnell und einfach binnen Minuten in DMR QRV sein und weltweite QSOs fahren können. Natürlich bleibt es jeden OM frei mehr als nur das nötigste zu konfigurieren und sich weiter und intensiver mit dem Thema zu beschäftigen. Wir wollen hier einfach nur ein Tool an die Hand geben, damit es ERSTMAL läuft. Vorraussetzung ist eine DMR-ID, welche vorher beantragt werden muss.

# Empfohlene Hardware mit Bezugsquellen:

- Raspberry Pi mit 8GB Karte und oder größer ( [https://www.reichelt.de/my/1237528](https://l.facebook.com/l.php?u=https%3A%2F%2Fwww.reichelt.de%2Fmy%2F1237528&h=vAQEwMwTN) ) getestet auf Rasp2, sollte aber auch auf Rasp 1 und Rasp 3 laufen
- DVMega Single oder Duoband ( http://wimo.de/dvmega-gmsk-modem-transceiver d.html ) oder direkt beim Hersteller ( <http://www.dvmega.auria.nl/>)
- Retevis RT-3 ( ebay Suche nach Retevis RT-3 bzw. TyT MD-380 )

# Benötigte Dateien als Downlaod:

- easyBM lite Image -> <http://www.bm262.de/downloads/getimage.php>
- Win32DiskImager
- Codeplug für Retevis RT-3 -> <http://www.bm262.de/downloads/getcodeplug.php>
- Software zum Programmieren des Retevis RT-3

# Step by Step:

- 1. Das easyBM Image mit Win32DiskImager auf die SD-Karte schreiben
- 2. Karte in den Rasp stecken und mit Netzwerkkabel und Strom versorgen (kein WLAN-Support !)
- 3. Auf einem Rechner das Initscript im Browser aufrufen > [http://easyBM/init.php](http://easybm/init.php)
- 4. Felder ausfüllen, Speichern und Rebooten

Sollte die Adresse easyBM nicht funktionieren, am Router die IP-Adresse des HotsSpots herausfinden und [http://IP\\_des\\_HotsSpots/init.php](http://ip_des_hotsspots/init.php) aufrufen

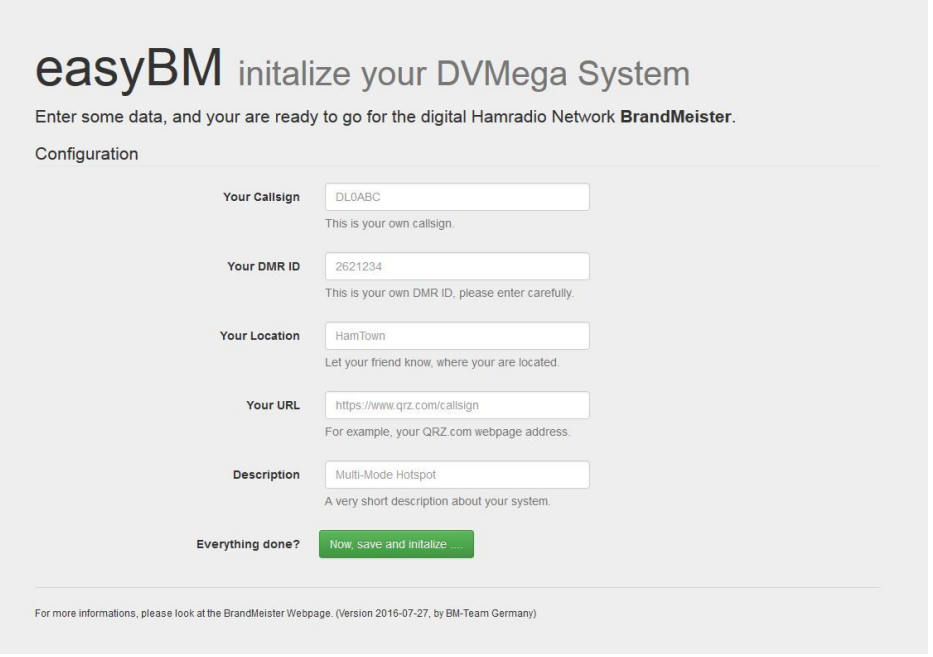

#### Nach erfolgreicher Installation sollte der HotSpot im Brandmeisterdashboard auftauchen

# <https://brandmeister.network/?page=hotspots>und rechts oben das eigene Call eingeben

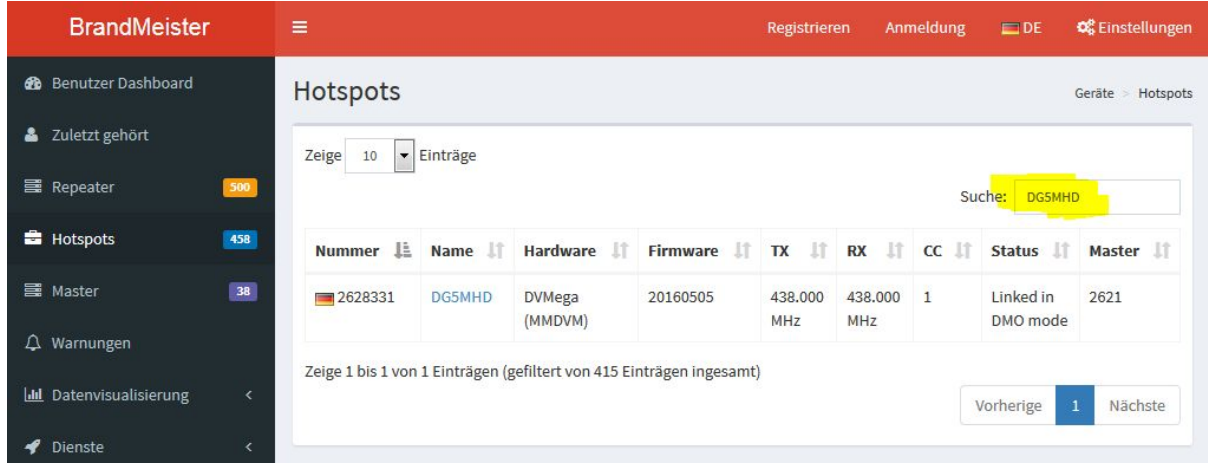

Nun kann der HotSpot ohne weitere Benutzereingaben über den PC kpl. über das Funkgerät betrieben werden. Natürlich kann man jederzeit die Aktivität auf dem Dashboard nachverfolgen. Hierzu einfach easyBM/ oder die IP des HotSpots in den Browser eingeben.

#### [http://easyBM/](http://easybm/) oder [http://IP\\_des\\_HotSpots](http://ip_des_hotspots/)

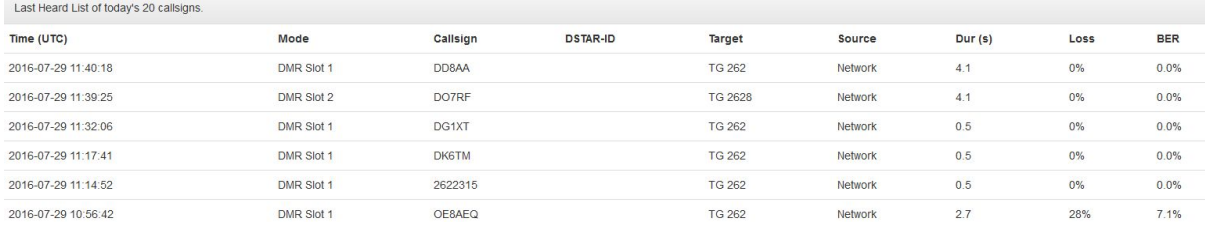

### weitere Infos für Fortgeschrittene:

- RX und TX QRG ist 430.375 MHz
- Zugang über SSH mit User pi und Kennwort raspberry
- Image basiert auf raspian-jessie-light 2016-05-27
- BM-Master-IP: master.up4dar.de (also der deutsche Brandmeister Server / BM2621)

# Danke an

- Kim DG9VH für das tolle Dashboard
- Jonathan G4KLX für die MMDDVMHost Software ohne nie Selbstbau im DMR AFU nicht möglich wäre
- und vielen OMs die geholfen haben dieses Projekt zu realisieren allen voran Klaus DL5RFK

# **Retevis RT3 für den Erstbetrieb vorbereiten**

Vorraussetzung ist hier die Installation der Software zum Bearbeiten und Hochladen von Codeplugs. Bei dem von uns bereitgestellten Codeplug, muss zum Betrieb nur noch die DMR ID und das Call eingetragen werden. Alle anderen Parameter sind bereits gesetzt.

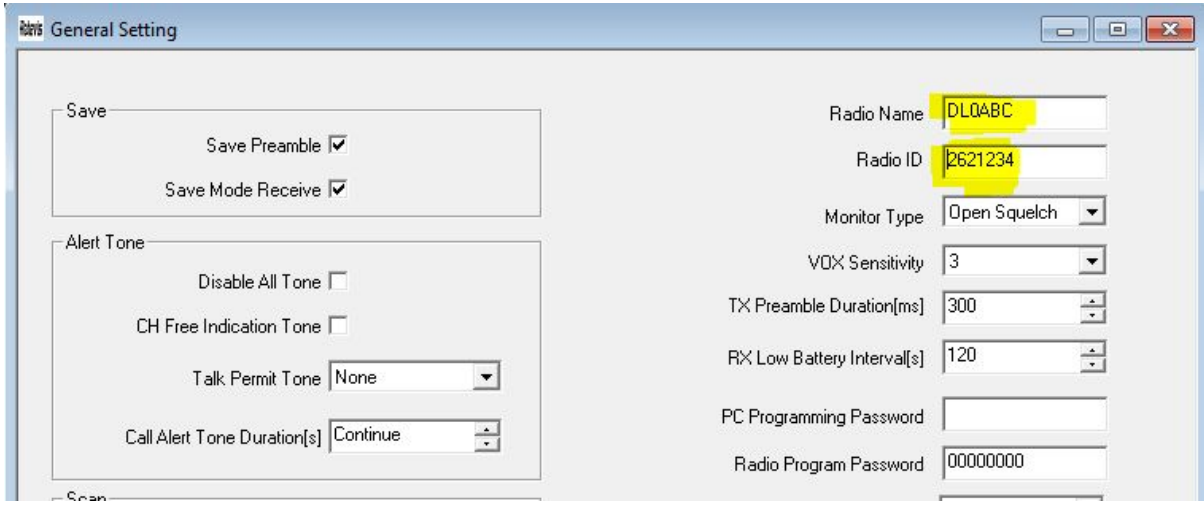

Nach dem erfolgreichen hochladen des Codeplugs können wir uns im Brandmeisternetzwerk bewegen und die ersten QSOs fahren. Folgende Gruppen haben wir in den Codeplug eingeplegt.

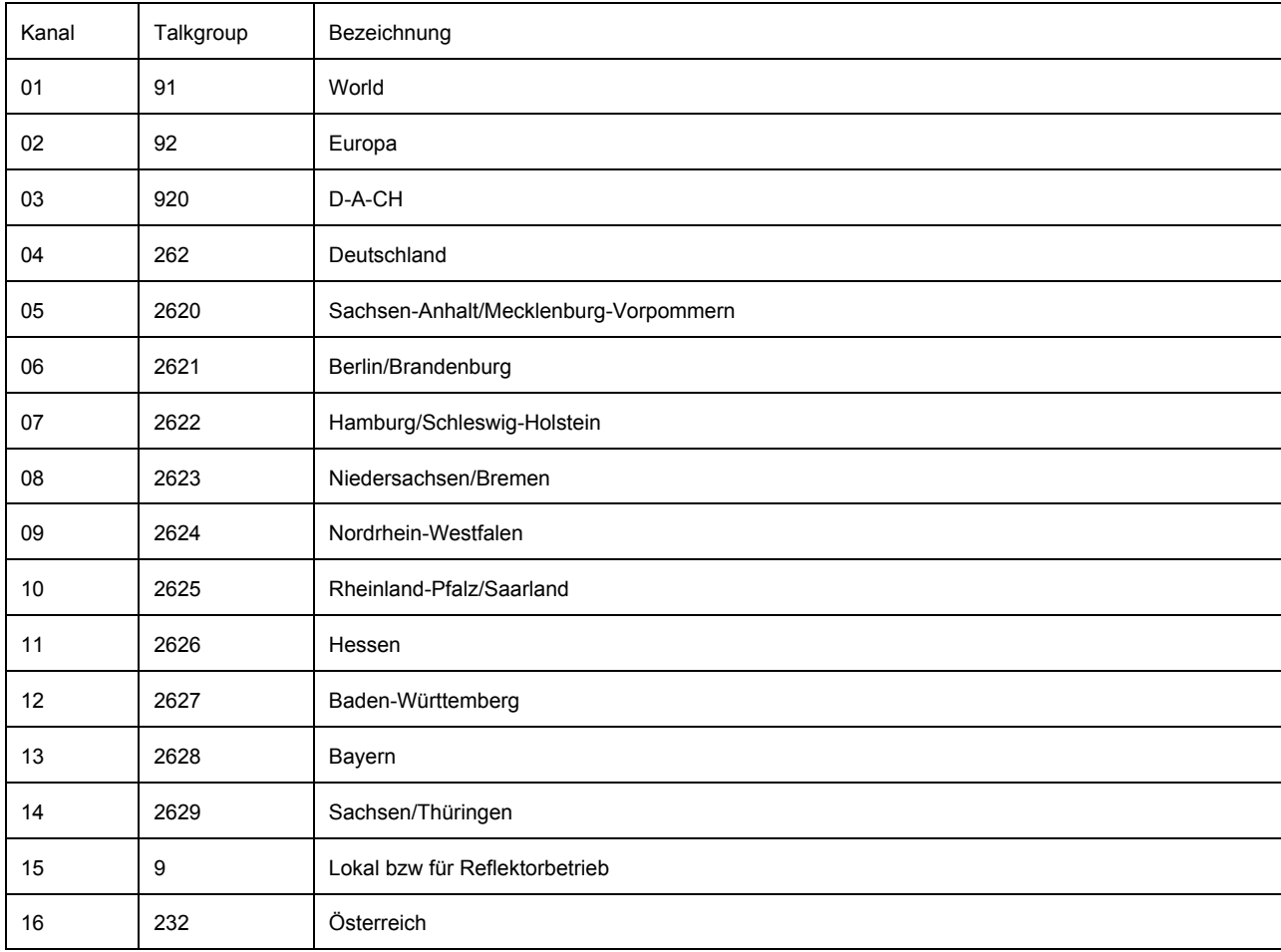

Weiterführende Informationen rund um das Thema digitaler Sprechfunk und im speziellen zum BrandMeister Netz, findet man auf der Webseite [http://www.bm262.de](http://www.bm262.de/)